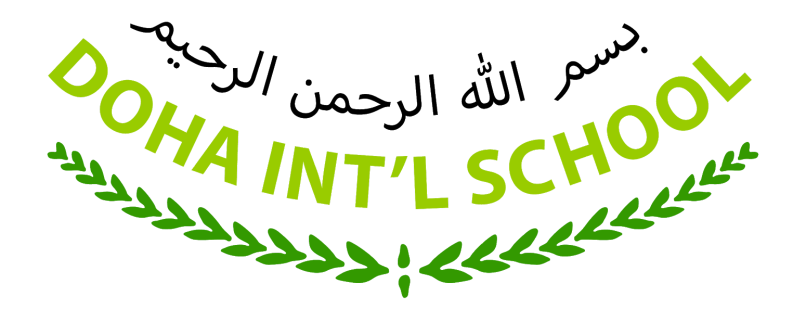

### **Instructions for STUDENTS & PARENTS**

### **HOW TO USE GOOGLE CLASSROOM**

Contents:

- Introduction
- First Login
- Joining Classes Option 1
- Joining Classes Option 2
- First look at the classroom page
- Additional Information

### **INTRODUCTION**

You can access the Learning Management System **Google Classroom** from an internet browser window (we recommend Google Chrome) on your computer or your tablet or your mobile phone.

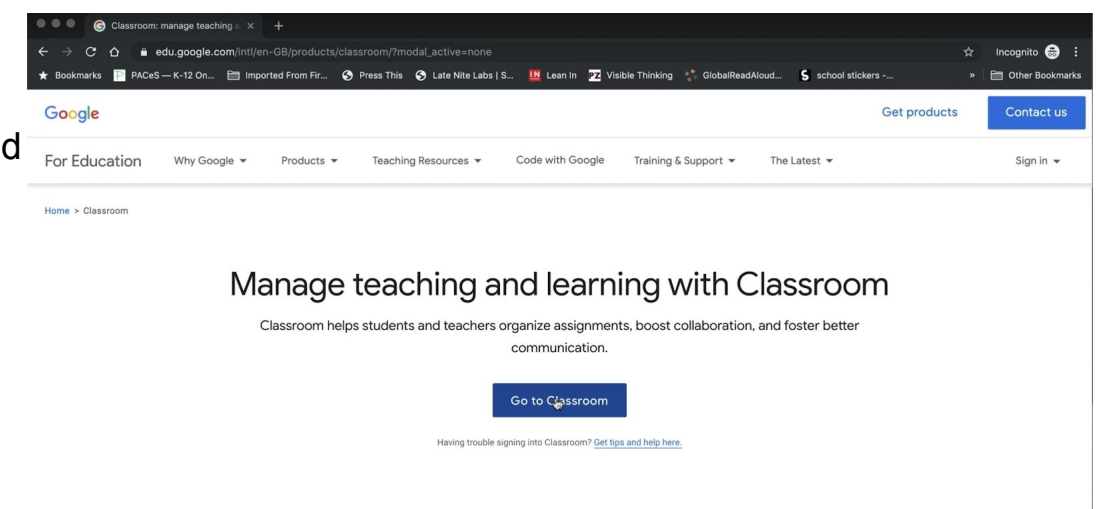

### **FIRST LOGIN to CLASSROOM**

- 1. Open the link https://classroom.google.com
- 2. Click on Go to Classroom
- 3. Sign in with your email address (provided by the school) and your password
- 4. If there is a welcome message read it and click "Continue" or "Accept"

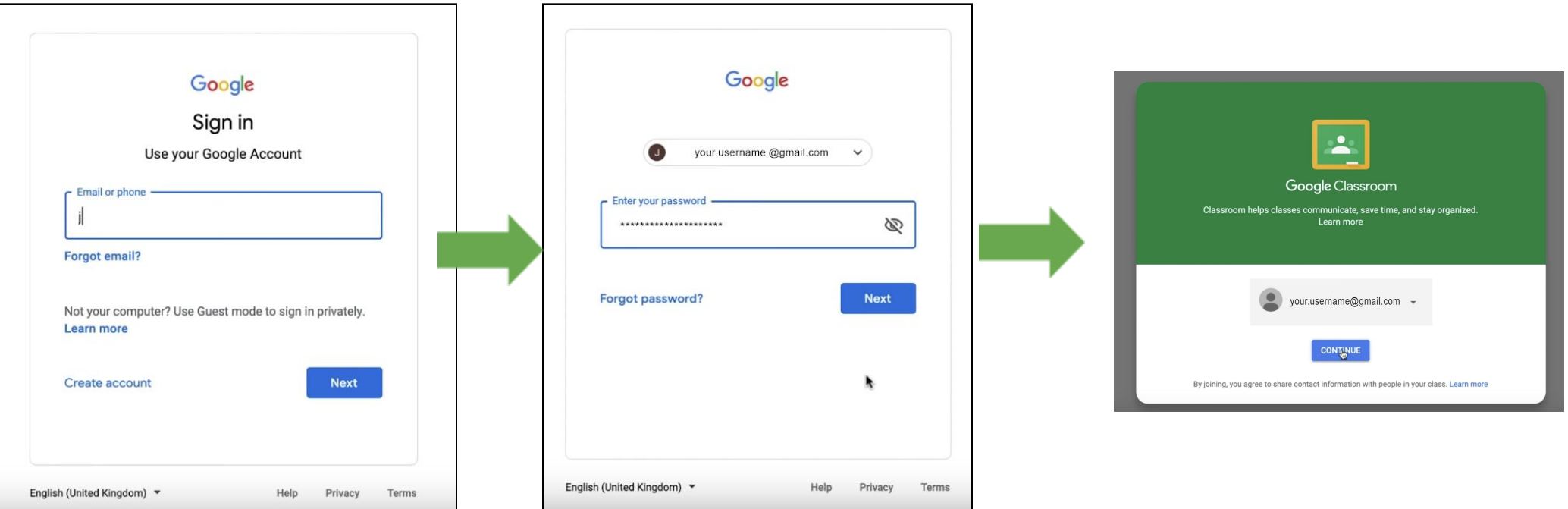

## **IMPORTANT**

 Pick your role.  **CHOOSE "I'M A STUDENT"**. DO **NOT** CHOOSE "I'M A TEACHER"

# Pick your role **PM A STUDEN**

### **JOINING CLASSES**

- 1. The school will give you a special code for each class. For example the code for Support Class is 5r6u6jm
- 2. When you login to Google Classroom, click on the  $+$  sign in the top right corner of the page and choose "Join Class" from the drop down options. Then enter the code of the class and click "join"

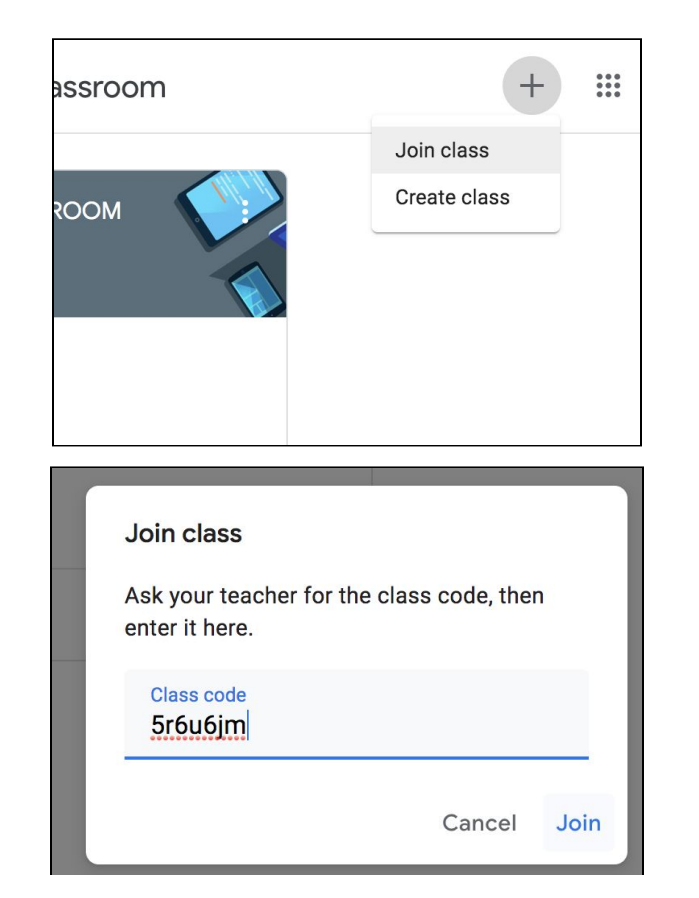

### **FIRST LOOK at Classroom page**

1. The **Stream** tab will show you the title of the class. "Upcoming" will show you any homework that is due, and the main stream section will show you messages from the teacher. The stream could also have some comments from classmates or some simple tasks for you to do, when the teacher is online.

2. The **Classwork** tab shows assignments with deadlines and additional class materials. Each teacher may have a slightly different way of using their classroom page, so they will explain to the student how to answer questions or submit work.

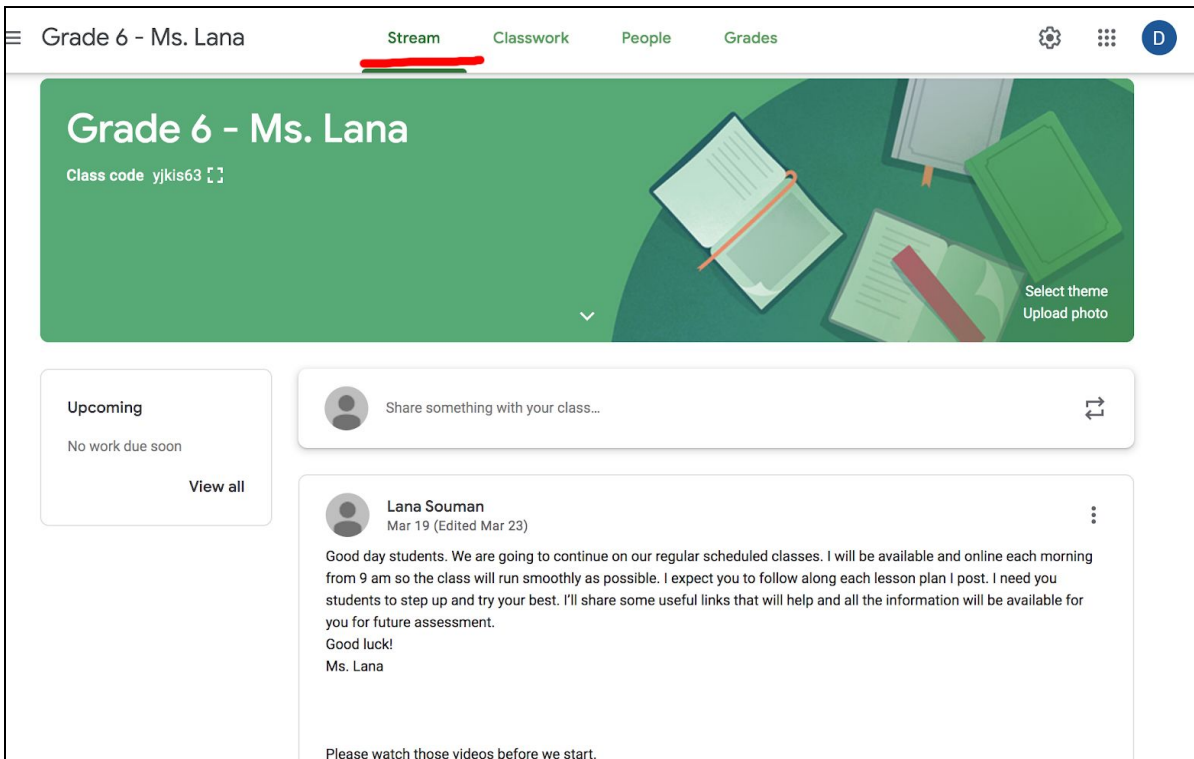

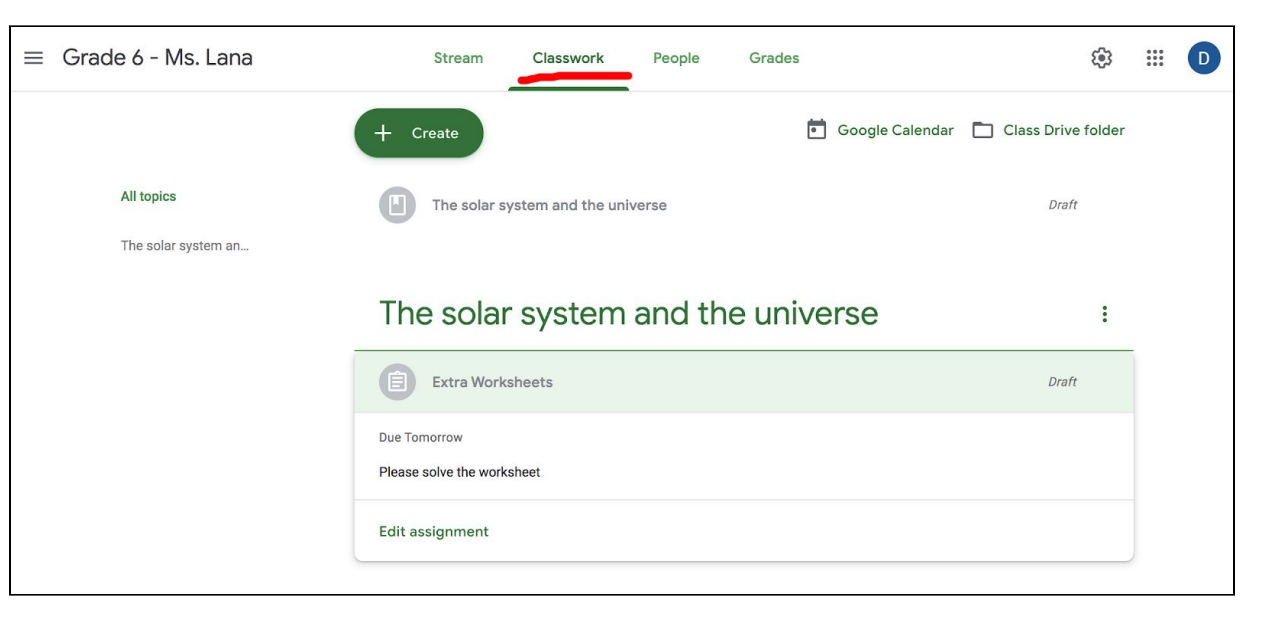

#### **ADDITIONAL INFORMATION**

- 1. To follow up on assignments and to get notifications, check your email regularly. You can set notification settings in your Google Classroom page.
- 2. Click on the link to learn more about the classroom application and how you can use it as a student. <https://www.youtube.com/watch?v=N5UQ2V3nRp4>

### GOOD LUCK TO ALL

For specific questions about technical issues, and topics unrelated to distance learning you can e-mail:

**admin@doha-intl-school.com**